## TM-T70II-DT / TM-T88V-DT Linux model

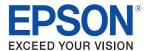

# Install Manual for OpenSSL packages

M00079500 Rev. A

#### **Trademarks**

EPSON is a registered trademark of Seiko Epson Corporation.

Exceed Your Vision is a registered trademark or trademark of Seiko Epson Corporation.

openSUSE is a registered trademark of SUSE LLC in the United States and other countries.

Linux is the registered trademark of Linus Torvalds in the U.S. and other countries.

All other trademarks are the property of their respective owners and used for identification purpose only. © Seiko Epson Corporation 2014. All rights reserved.

This is applied to update the OpenSSL packages to prevent the vulnerability (Heartbleed) for TM-T88V-DT and TM-T70II-DT Linux model.

### To update the packages

- Open the following URL with web browser. http://download.opensuse.org/update/12.3/i586/
- Download the following files, and copy them to USB storage.
  - openssl-1.0.1g-1.52.1.i586.rpm
  - libopenssl1\_0\_0-1.0.1g-1.52.1.i586.rpm
- Connect USB mouse, keyboard, display and the USB storage to TM-DT.
- Turn on TM-DT.
- Log on to TM-DT desktop.(UserID:EPSON-USER/Passoword:TMDT)
  Click the following button to mount USB Storage.

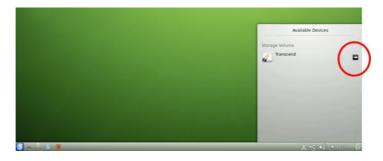

Click the following button in Application Launcher to start Terminal.

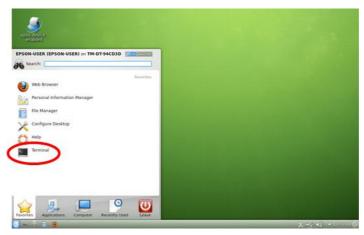

- Execute the following command on the terminal.
  sudo rpm -Uvh /media/(Name for USB Storage)/openssl-1.0.1g-1.52.1.i586.rpm
  Note:
  [Name for USB Storage] depends on your USB storage.
- Type the password for sudo. It's "TMDT".
- Execute the following command on the terminal.

  sudo rpm -Uvh /media/(Name for USB Storage)/libopenssl1\_0\_0-1.0.1g-1.52.1.i586.rpm

  Note:

  [Name for USB Storage] depends on your USB storage.
- 10 Reboot TM-DT.

## To confirm that the update has succeeded

- Execute the same procedure as 1-6 in the update to launch the terminal.
- 2 Execute the following command on the terminal. sudo rpm -q openssl
- Confirm the following package name is shown as the result. openssl-1.0.1g-1.52.1.i586
- Execute the following command on the terminal. sudo rpm -q libopenssl1\_0\_0
- Confirm the following package name is shown as the result. libopenss11\_0\_0-1.0.1g-1.52.1.i586